# <sup>40</sup> **S653 Holz-Bemessung – ebenes Fachwerk, nach DIN 1052 (08/04)**

**Leistungsbeschreibung des BauStatik-Moduls S653 von Dipl.-Ing. Petra Licht**

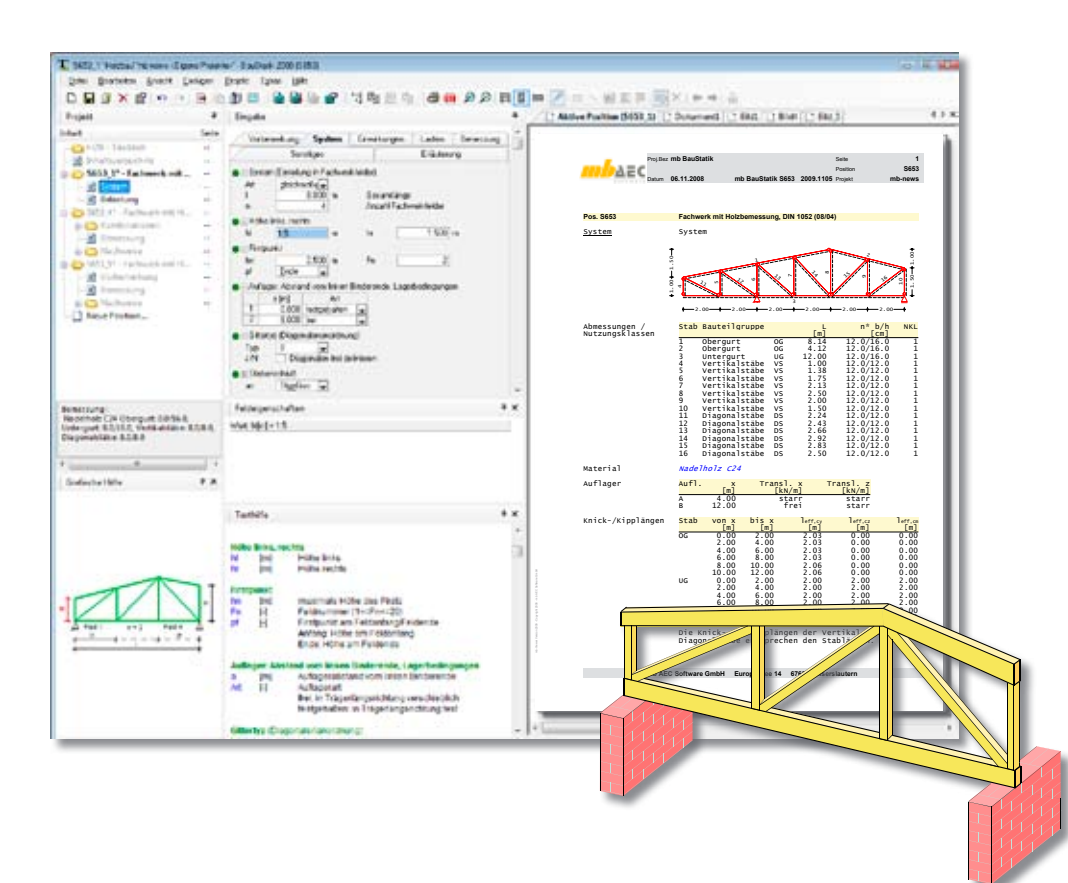

*S653 führt für ebene Fachwerke aus Holz alle erforderlichen Nachweise nach DIN 1052 (08/04) unter Berücksichtigung der Änderung A1 (04/08). Die Stabilitätsnachweise (Knicken, Biegeknicken und Kippen) erfolgen nach dem Ersatzstabverfahren. Die Ersatzstablängen können für den Oberund Untergurt individuell definiert werden. Die Verformungsnachweise werden getrennt für den Ober- und Untergurt geführt.*

## **System**

Im Eingaberegister "System", erfolgt die Definition des Fachwerkes, die Festlegung des Materials und der Querschnittsabmessungen.

**Definition des Fachwerkes**

Mit S653 können beliebige Ein- und Mehrfeldfachwerkträger bemessen werden. Zur Definition des Fachwerkes ist die Eingabe der Gesamtträgerlänge, der Feldanzahl und die Eingabe der Höhe

des Fachwerkträgers links, rechts und am Firstpunkt erforderlich. Die Stab- und Knotengenerierung erfolgt automatisch. Die Anordnung der Diagonalstäbe und Vertikalstäbe erfolgt ebenfalls automatisch. Es stehen neun Anordnungsvorschläge zur Auswahl. Neben der automatischen Systemgenerierung können die Feldlängen und die Diagonalenanordnung auch feldweise manuell festgelegt werden.

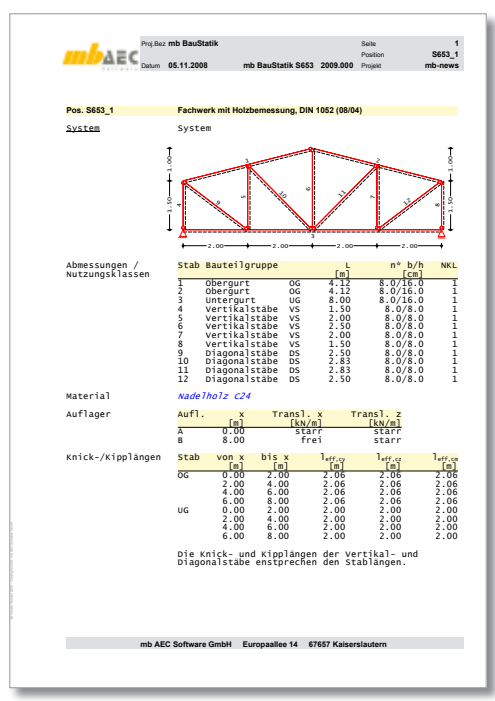

*Bild 1. Ausgabe der Systemdaten*

#### **Querschnittsdefinition**

Die Querschnittsdefinition erfolgt getrennt für Obergurt, Untergurt, Diagonalstäbe und Vertikalstäbe. Die im Holzbau üblichen Rechteckquerschnitte werden über die Eingabe von Breite und Höhe definiert. Neben einteiligen Querschnitten sind auch zweiteilige Querschnitte möglich.

#### **Materialdefinition**

In der Materialdatenbank sind die erforderlichen Materialdaten voreingestellt und können über eine Liste ausgewählt werden. Zur Auswahl stehen Brettschichtholz, Nadelholz und Laubholz nach [1], Anhang F und Funierschichtholz der Firma Kerto nach Zulassung [4] zur Verfügung. Neben den voreingestellten Materialien können auch selbst definierte Materialien verwendet werden. Weitere Informationen zur Ing+ Materialdatenbank findet man in [5]. Die optionale Erhöhung der Biegefestigkeitswerte von Brettschichtholz gemäß den Anmerkungen zu [1], Tabelle F.9 erfolgt über den Erhöhungsbeiwert k<sub>h</sub>.

#### **Einwirkungen**

Die zu definierenden Einwirkungen werden unterschieden in ständige Einwirkungen und veränderliche Einwirkungen nach [3], Tabelle A.2. Die veränderlichen Einwirkungen können zusätzlich als alternierende Einwirkungen und sich gegenseitig ausschließende Einwirkungen definiert werden.

Entsprechend der nach [3], Tabelle A.2 definierten Einwirkungstypen werden programmseitig die Kombinationsbeiwerte  $\psi_{0'}\psi_{1}$  und  $\psi_{2}$  zugewiesen.

Neben der automatischen Kombinationsbildung ermöglicht das Programm auch die Vorgabe von Lasten als Bemessungslasten mit entsprechender

Kombinationszuordnung, d.h. die Bemessungswerte sind vom Anwender entweder einer Grundkombination oder einer außergewöhnlichen Kombination zuzuordnen. Vorgegebene Bemessungslasten werden bei der automatischen Kombinationsbildung nicht mehr berücksichtigt.

#### **Lasten**

Im Eingaberegister "Lasten", siehe Bild 2, erfolgt die Definition der Lasten getrennt für den Obergurt und Untergurt.

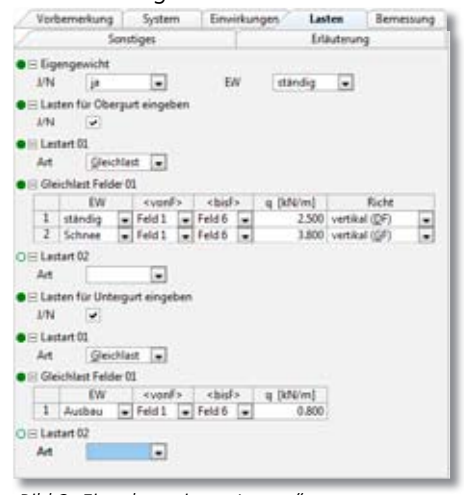

*Bild 2. Eingaberegister "Lasten"*

Als Lastarten stehen Gleichlasten, Einzellasten, Block- und Trapezlasten zur Verfügung. Als Lastrichtungen stehen vertikal, horizontal und lokal zur Verfügung.

#### **Bemessung**

Im Eingaberegister "Bemessung", siehe Bild 3, erfolgt die Zuordnung der Nutzungsklasse und die Festlegung der vom Programm zu führenden Nachweise.

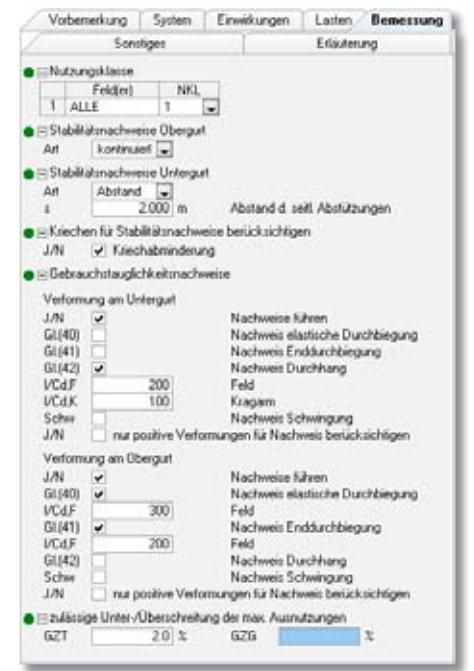

*Bild 3. Eingaberegister "Bemessung"*

## **Zuordnung der Nutzungsklasse**

Die Tragfähigkeit eines Holzbauteils nimmt mit zunehmender mittlerer Holzfeuchtigkeit ab. Diese Abhängigkeit wird über die Definition von Nutzungsklassen (NKL) nach [1] berücksichtigt. Im Modul S653 ist eine feldweise Zuordnung zu den Nutzungsklassen möglich.

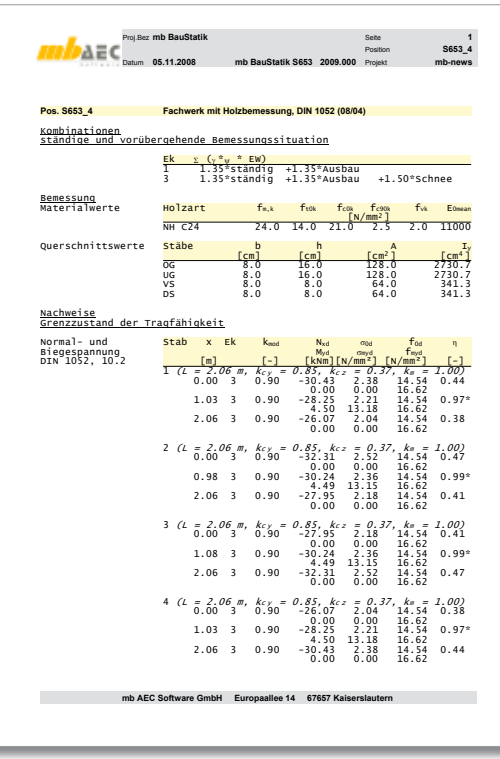

*Bild 4. Ausgabe der Spannungsnachweise*

## **Nachweise der Querschnittstragfähigkeit**

Die Nachweise der Querschnittstragfähigkeit sind eingehalten, wenn die Bemessungswerte der Spannungen kleiner sind als die Bemessungswerte der Holzfestigkeiten. Die Spannungsermittlung erfolgt mit den Bemessungsschnittgrößen und den entsprechenden Querschnittswerten.

Die Holzfestigkeiten werden programmseitig in Abhängigkeit

des Modifikationsbeiwert k<sub>mod</sub> ermittelt. Der Modifikationsbeiwertes  $k_{\text{mod}}$  ist abhängig von der Klasse der Lasteinwirkungsdauer (KLED) und der Nutzungsklasse (NKL). Die Zuordnung der Klasse der Lasteinwirkungsdauer zu den Einwirkungen und Lastkombinationen erfolgt in Modul S653 automatisch.

Der Nachweis der Normal- und Schubspannungen erfolgt in zwei getrennten Nachweistabellen. Bild 4 zeigt die Nachweistabelle der Normalund Biegespannungen. Die Tabelle zeigt die bemessungsmaßgebenden Schnittgrößen mit zugehöriger Lastkombinationsnummer und die dazugehörige Ausnutzung. Zusätzlich wird, zur besseren Nachvollziehbarkeit der Ergebnisse, der Modifikationsbeiwert  $k_{mod}$  ausgegeben.

#### **Nachweise der Stabilität**

Die Stabilitätsnachweise auf Knicken, Biegeknicken und Biegedrillknicken (Kippen) werden nach dem Ersatzstabverfahren nach [1], Abschnitt 10.2 geführt.

Beim Ersatzstabverfahren wird die Möglichkeit eines Stabilitätsversagens über die Abminderung der entsprechenden Festigkeiten berücksichtigt. Beim Druckstab entstehen durch das Bestreben des Ausweichens zusätzliche Biegemomente und damit zusätzliche Biegespannungen, die über eine Abminderung der Druckfestigkeit mit dem Knickbeiwert k<sub>c</sub> berücksichtigt werden. Das Ausweichbestreben des Biegeträgers wird entsprechend durch eine Abminderung der Biegefestigkeit mit dem Kippbeiwert k<sub>m</sub> berücksichtigt. Die Knickund Kippbeiwerte werden in der Tabelle der Spannungsnachweise stabbezogen ausgegeben, Bild 4.

Weichen die Ersatzstablängen von den Feldlängen ab, können im S653 die Ersatzstablängen direkt eingegeben werden. Der Kriecheinfluss d.h. die Abminderung der Steifigkeit um den Faktor  $1/(1+k_{\text{def}})$  bei druckbeanspruchten Bauteilen in den Nutzungsklassen 2 und 3, kann optional berücksichtigt werden.

## **Nachweise der Gebrauchstauglichkeit**

Um die Gebrauchstauglichkeit eines Bauwerkes sicherzustellen, sind die Verformungen so zu begrenzen, dass diese keine nachteiligen Auswirkungen haben. Nach [1] ist Kriechen im Grenzzustand der Gebrauchstauglichkeit zu berücksichtigen. Man unterscheidet die elastische Anfangsverformung und die Endverformung. Die elastische Anfangsverformung entspricht der Verformung, die sich unmittelbar nach Aufbringen einer beliebigen Belastung ergibt. Die Endverformung entspricht der gesamten Verformung, die sich mit der Zeit einstellt. Sie ist die Summe aus elastischer Anfangsverformung und Kriechverformung.

Die Kriechverformung ermittelt sich aus der elastischen Anfangsverformung in der quasiständigen Bemessungssituation, multipliziert mit dem Beiwert k<sub>def</sub>. Der Beiwert k<sub>def</sub> ist abhängig von der Nutzungsklasse und gibt an, wie groß die Kriechverformung im Verhältnis zur elastischen Anfangsverformung ist.

Insgesamt können im S653 vier Verformungsnachweise geführt werden:

- Nachweis der elastischen Anfangsdurchbiegung in der seltenen Bemessungssituation, nach [1], Gl. (40)
- Nachweis der Enddurchbiegung in der seltenen Bemessungssituation, nach [1], Gl. (41)
- Nachweis der Enddurchbiegung in der quasiständigen Bemessungssituation, nach [1], Gl. (42)
- Schwingungsnachweis, nach [1], Abschnitt 9.3

mb-Viewer Version 2009 - Copyright 2008 - mb AEC Software GmbH

Die beiden ersten Nachweise in der seltenen Bemessungssituation sollen Schäden an Trennwänden, Installationen, Bekleidungen oder dergleichen vermeiden. Schäden an diesen Bauteilen können jedoch nur durch Verformungen infolge Belastungen entstehen, die nach dem Einbau auftreten. Verformungen infolge ständiger Einwirkungen brauchen nicht berücksichtigt zu werden, wenn diese bereits vor dem Einbau vorhanden sind.

Der Nachweis der Enddurchbiegung in der quasiständigen Bemessungssituation (Nachweis des Durchhangs) gewährleistet die Benutzbarkeit und das Erscheinungsbild.

Der Schwingungsnachweis ist bei Decken unter Wohnräumen zu führen, damit Schwingungen vermieden werden, die bei den Bewohnern zu Unbehagen führen. Die Schwingungen einer Decke bleiben in einem Frequenzbereich von oberhalb etwa 7 Hz, wenn die elastische Durchbiegung weniger als 6mm beträgt.

Die gewünschten Verformungsnachweise werden getrennt für Ober- und Untergurt eingestellt, siehe hierzu Bild 3. Die nach [1], Abschnitt 9.2 empfohlenen Grenzwerte sind bereits voreingestellt und können bei Bedarf verändert werden.

| Grenzzustand der Gebrauchstauglichkeit<br>max. Verformungen |                                                             |    | $\mathbf{x}$                     | <b>NKL</b>                     | Kdat              | Ek                                                                                                    | W <sub>2</sub>         | $zu$ ].w             |  |
|-------------------------------------------------------------|-------------------------------------------------------------|----|----------------------------------|--------------------------------|-------------------|----------------------------------------------------------------------------------------------------|------------------------|----------------------|--|
| Obergurt<br>DIN 1052, 9.2                                   | Stab $1(L)$                                                 |    | [m]<br>$= 2.06$ m)               |                                |                   |                                                                                                    | [mm]                   | [mm]                 |  |
|                                                             | G1(40)<br>G1(41)                                            |    | 1.08<br>1.08                     | 1<br>$\mathbf{1}$              | 0.6<br>0.6        | 25<br>26                                                                                                    | 4.4<br>4.4             | 6.9<br>10.3          |  |
|                                                             | Stab 2 $(L = 2.06 \text{ m})$<br>GI(40)<br>G1(41)           |    | 1.05<br>1.05                     | 'n.<br>1                       | 0.6<br>0.6        | 25<br>26                                                                                                    | 4.4<br>4.4             | 6.9<br>10.3          |  |
|                                                             | Stab 3 $(L = 2.06$ m)<br>G1(40)<br>G1(41)                   |    | 1.01<br>1.01                     | 1<br>1                         | 0.6<br>0.6        | 25<br>26                                                                                                    | 4.4<br>4.4             | 6.9<br>10.3          |  |
|                                                             | Stab 4 $(L = 2.06$ m)<br>G1(40)<br>G1(41)                   |    | 1.08<br>1.08                     | 1<br>1                         | 0.6<br>0.6        | 25<br>26                                                                                                    | 4.4<br>4.4             | 6.9<br>10.3          |  |
|                                                             |                                                             |    |                                  |                                |                   | Für den Oberqurt werden Differenzverformungen pro<br>Fachwerkfeld nachgewiesen. Die zulässigen Verfor-<br>mungen werden dabei bezogen auf die Stäblängen der<br>entsprechenden Fachwerkfelder ermittelt.       |                        |                      |  |
| max. Verformungen<br>Untergurt<br>DIN 1052. 9.2             |                                                             |    | $\mathbf{x}$<br>[m]              | <b>NKL</b>                     | Kdef              | Fk                                                                                                    | W <sub>2</sub><br>[mm] | $zu$ ]. $w$<br>[mm]  |  |
|                                                             | Stab 5<br>G1(40)<br>G1(41)<br>G1(42)                        | 71 | $= 2.00$<br>2.00<br>2.00<br>1.11 | $\pi$<br>1<br>$\mathbf 1$<br>1 | 0.6<br>0.6<br>0.6 | 25<br>26<br>31                                                                                                    | 2.2<br>2.2<br>0.1      | 26.7<br>40.0<br>40.0 |  |
|                                                             | Stab 6 $(L = 2.00 m)$<br>G1(40)<br>G1(41)<br>G1(42)         |    | 2.00<br>2.00<br>1.00             | 1<br>1<br>1                    | 0.6<br>0.6<br>0.6 | 25<br>26<br>31                                                                                                    | 2.9<br>2.9<br>0.2      | 26.7<br>40.0<br>40.0 |  |
|                                                             | Stab 7 $(L = 2.00 \text{ m})$<br>G1(40)<br>G1(41)<br>GI(42) |    | 0.00<br>0.00<br>0.98             | 1<br>1<br>1                    | 0.6<br>0.6<br>0.6 | 25<br>26<br>31                                                                                                    | 2.9<br>2.9<br>0.2      | 26.7<br>40.0<br>40.0 |  |
|                                                             | Stab 8 $(L = 2.00 \text{ m})$<br>GI(40)<br>G1(41)<br>G1(42) |    | 0.00<br>0.00<br>0.89             | î.<br>$\mathbf{1}$<br>1        | 0.6<br>0.6<br>0.6 | 25<br>$\overline{26}$<br>31                                                                                                    | $2.2$<br>2.2<br>0.1    | 26.7<br>40.0<br>40.0 |  |
|                                                             |                                                             |    |                                  |                                |                   | Die Unterqurtverformungen werden stellvertretend<br>für die Verformungen des Gesamtsystems betrachtet.<br>Die zulässigen Verformungen werden dabei bezogen<br>auf die Längen zwischen den Auflagern ermittelt. |                        |                      |  |

*Bild 5. Ausgabe der Verformungsnachweise*

Die Verformungsnachweise werden in einer eigenen Tabelle ausgegeben, wie in Bild 5 dargestellt. Der Verformungsnachweis ist eingehalten,

wenn die Ausnutzung kleiner 1,0 ist. Bei einer Ausnutzung größer 1,0 erscheint, wie bei den Spannungsnachweisen auch, eine Fehlermeldung. Die Lastkombinationsnummer zeigt die für den Nachweis maßgebende Kombination. Beim Nachweis der Enddurchbiegung und beim Nachweis des Durchhangs wird die Kriechverformung berücksichtigt, erkennbar am Beiwert k

Dipl.-Ing. Petra Licht mb AEC Software GmbH mb-news@mbaec.de

#### **Literatur:**

- [1] Deutsches Institut für Normung e.V. (DIN): DIN 1052 Entwurf, Berechnung und Bemessung von Holzbauwerken – Allgemeine Bemessungsregeln und Bemessungsregeln für den Hochbau, Ausgabe August 2004
- [2] Deutsches Institut für Normung e.V. (DIN): DIN 1052/A1 Entwurf Entwurf, Berechnung und Bemessung von Holzbauwerken – Allgemeine Bemessungsregeln und Bemessungsregeln für den Hochbau: Änderung A1, Ausgabe April 2008
- [3] Deutsches Institut für Normung e.V. (DIN): DIN 1055-100 Einwirkungen auf Tragwerke - Teil 100:

Grundlagen der Tragwerksplanung, Sicherheitskonzept und Bemessungsregeln, Ausgabe März 2001

- [4] Allgemein bauaufsichtliche Zulassung: Z-9. 1-100, KERTO Funierschichtholz
- [5] Aktuelle Informationen der mb AEC Software GmbH mb-news: Ing+ Stammdatenverwaltung, Be-

schreibung der Profil- und Materialdatenbank, Seite 30-33, Ausgabe April 2008

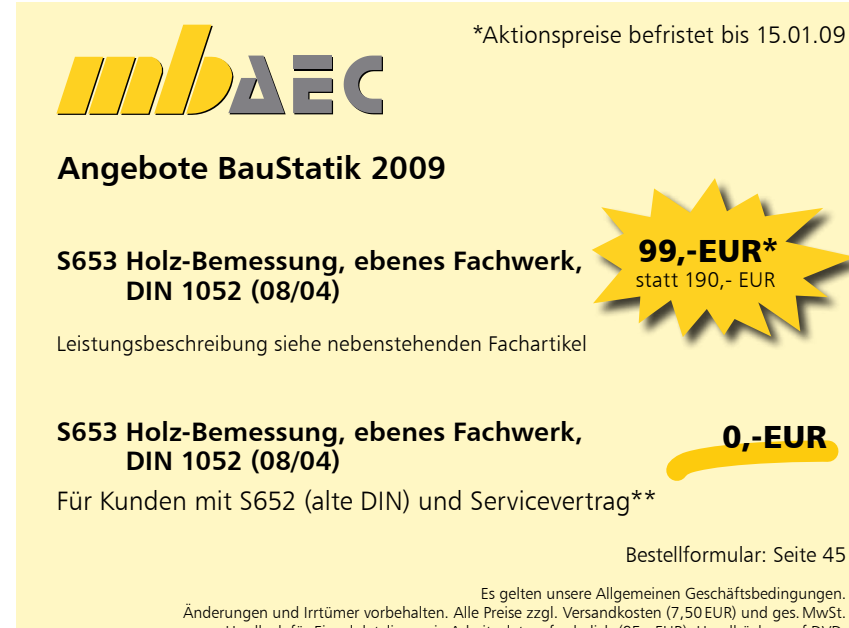

Änderungen und Irrtümer vorbehalten. Alle Preise zzgl. Versandkosten (7,50EUR) und ges.MwSt. Hardlock für Einzelplatzlizenz, je Arbeitsplatz erforderlich (95,- EUR). Handbücher auf DVD. Betriebssysteme Windows 2000 / XP (32) / Vista (32/64)– Stand: November 2008

mb-Viewer Version 2009 - Copyright 2008 - mb AEC Software GmbH